To Print, got to the file menu and select print. Be sure that Preview is checked.

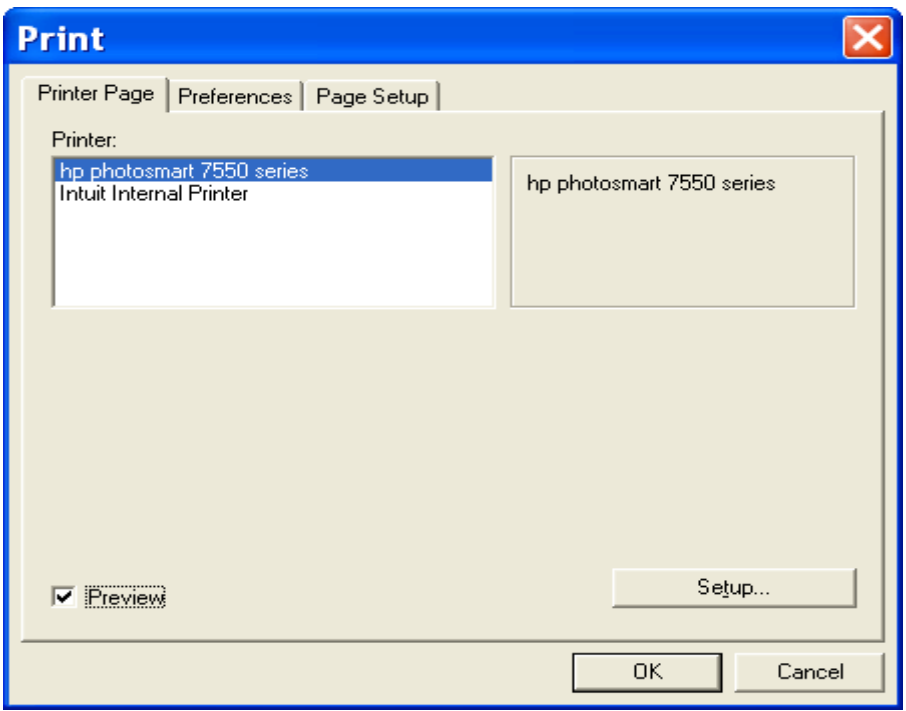

Under Preferences, your setup should look the same as the window below

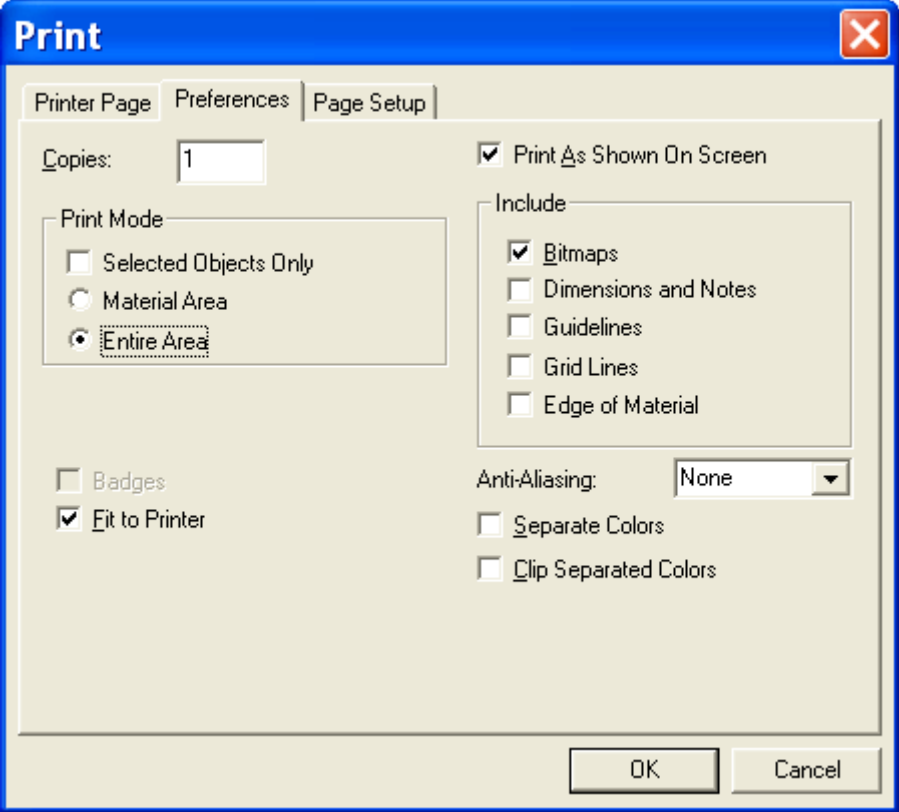

Page setup will also be the same as below unless you want to specify the margins. Click Ok, to begin printing.

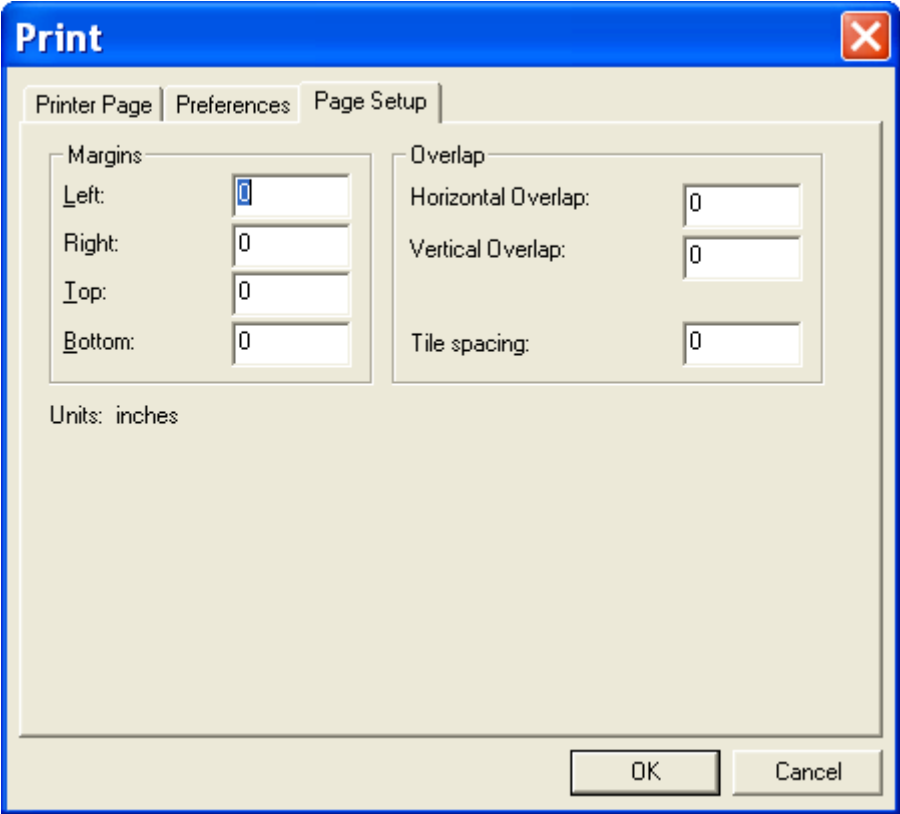